# **Flash Programmer 1 zone/Flash Programmer 2 zones**

réf. 30110 réf. 30111

 $\left(\mathsf{F}\right)$ 

**Programmateurs semi-encastrés digitaux**

pour 1 ou 2 zones de chauffage électrique avec fil pilote

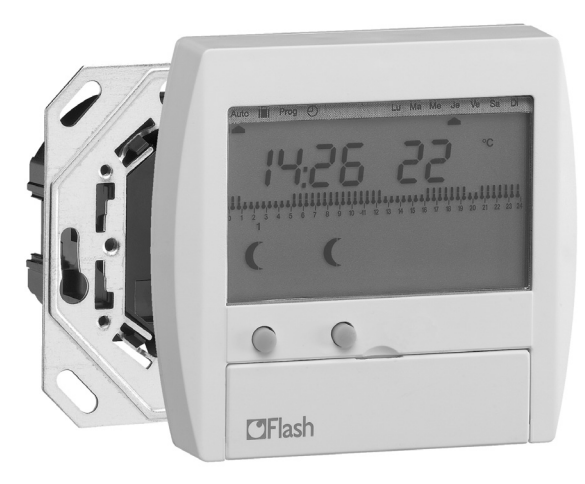

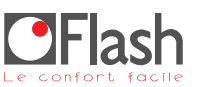

# Sommaire

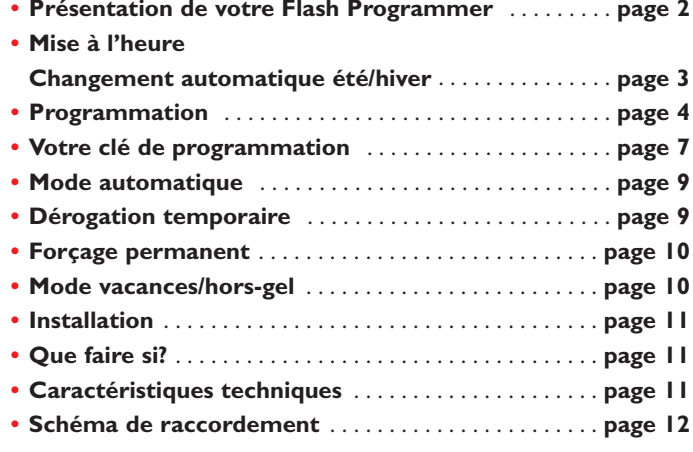

### **Présentation de votre Flash Programmer**

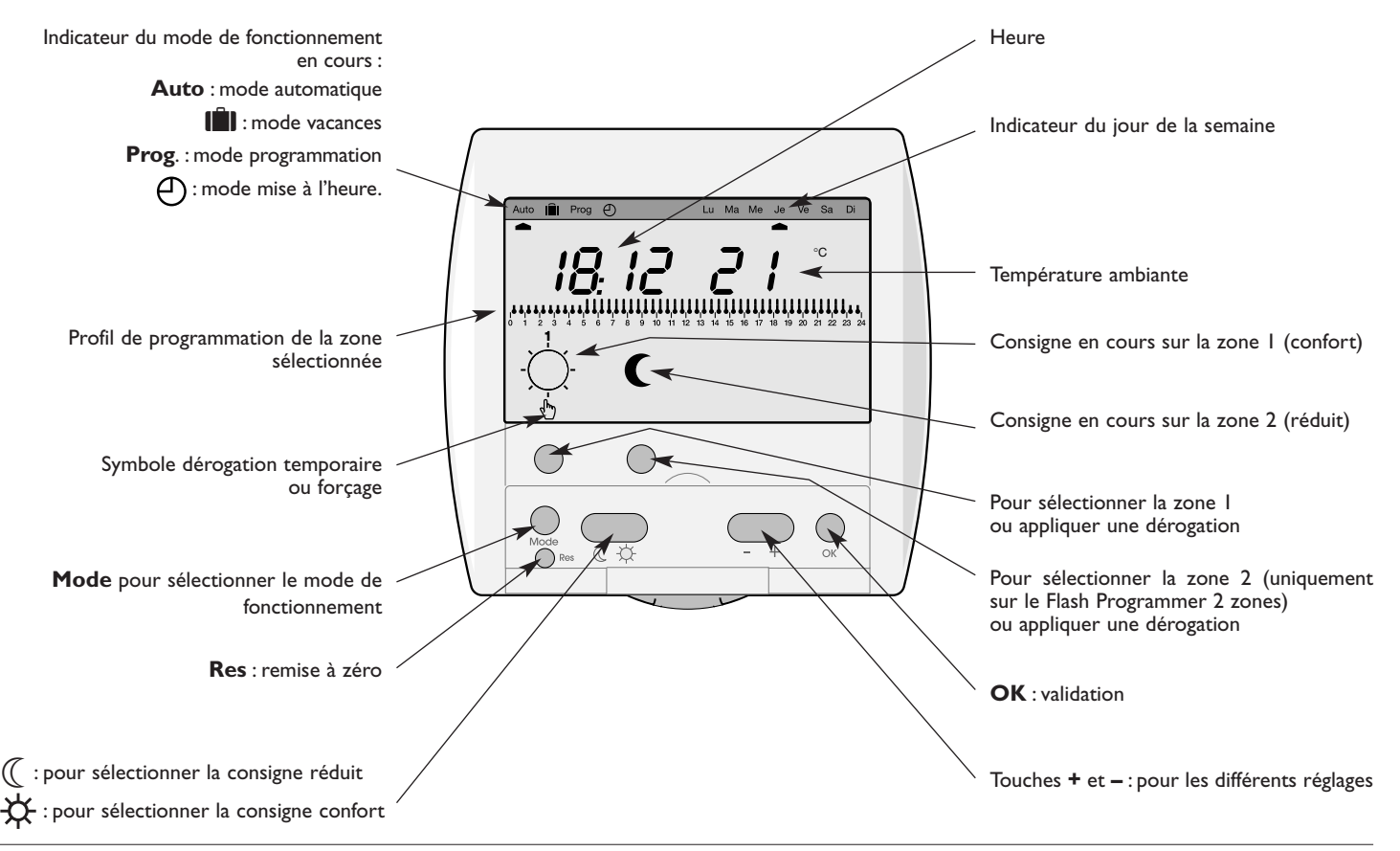

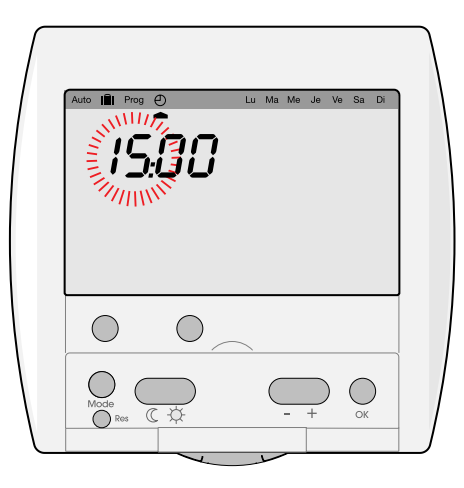

**1.** Par appuis successifs sur la touche **Mode**, sélectionner le mode «mise à l'heure» (pointeur sous  $\bigcap$ ) régler l'heure à l'aide des touches + et -.

Valider avec **OK**.

**2.** De la même manière,

régler les minutes, puis le jour, le mois,

l'année.

Le pointeur jour se place automatiquement sous le jour de la semaine correspondant à la date choisie.

- **3.** Lorsque l'heure et la date sont réglées, à l'aide des touches **<sup>+</sup>** et **-**, vous pouvez activer/désactiver le changement automatique été/hiver.
- **4.** Valider par appui sur la touche **OK**.
- Le Flash Programmer revient en mode automatique.

**Remarque**: après un reset, le Flash Programmer passe automatiquement en mode «mise à l'heure».

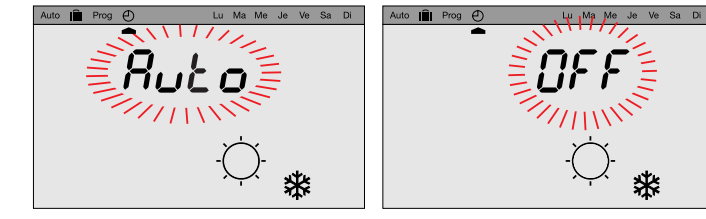

Changement été/hiver automatique activé.

Changement été/hiver automatique désactivé.

## **Programmation**

Pour programmer votre semaine, vous disposez de 4 programmes qui sont pré-enregistrés (3 programmes fixes, 1 programme libre) :

• P1 = confort de 5h à 23h - réduit de 23h à 5h.

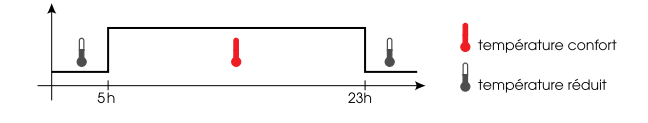

• P2 = confort de 6h à 9h puis de 17h à 23h. réduit de 9h à 17h puis de 23h à 6h.

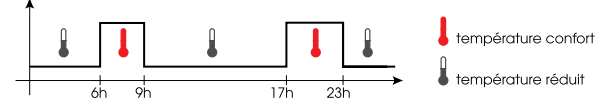

• P3 = confort de 6h à 9h puis de 11h30 à 13h30 puis de 17h à 23h. réduit de 9h à 11h30 puis de 13h30 à 17h puis de 23h à 6h.

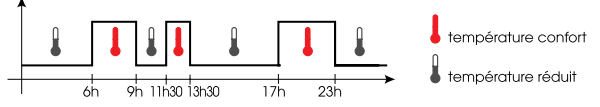

• P4 = programme libre vous permettant de définir des périodes en température confort et des périodes en température réduit. Ce programme peut être différent pour chaque jour de la semaine sur chaque zone.

A la première mise en service (ou après un reset), votre Flash Programmer appliquera la programmation suivante :

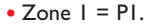

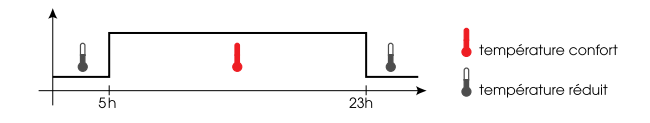

• Zone 2 (uniquement sur Flash Programmer 2 zones) =P2.

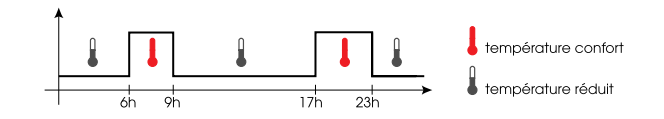

Si cette programmation correspond à votre mode de vie, restez en mode automatique.

Les programmes décrits ci-dessus se dérouleront automatiquement. Si vous souhaitez modifier cette programmation, suivez les instructions ci-après.

### **Pour modifier votre programmation**

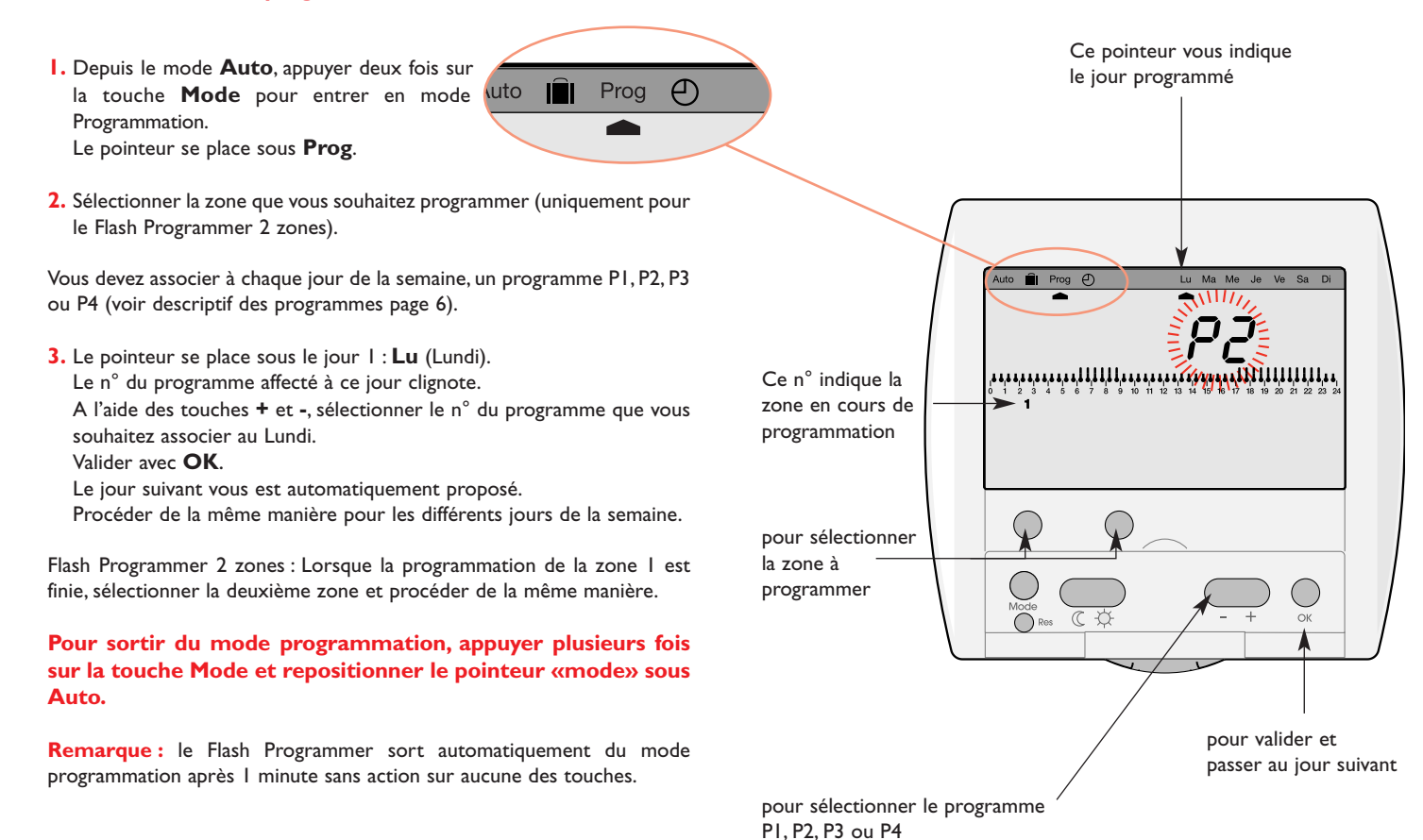

5

### **Création d'un programme personnalisé P4**

Ce programme pourra être différent pour chaque zone et pour chaque jour de la semaine.

En mode programmation, sélectionner le jour que vous souhaitez programmer et par appui sur les touches **<sup>+</sup>** et **-**, sélectionner le programme P4.

Appuyer sur la touche **OK** pour valider.

Le premier thermomètre clignote sur le profil 24h.

Vous devez définir pour chaque pas d'une 1/2 heure, la consigne souhaitée.

Appuyer sur la touche  $\mathbb C$  pour sélectionner la consigne réduit. Appuyer sur la touche  $\bigstar$  pour sélectionner la consigne confort.

Les touches **+**/**-** vous permettent d'avancer et de reculer dans le profil 24h.

Valider votre programme P4 en appuyant sur la touche **OK**.

**Remarque :** lorsqu'un programme P4 a déjà été enregistré, il vous sera automatiquement proposé.Vous pouvez facilement le modifier en suivant les instructions ci-dessus.

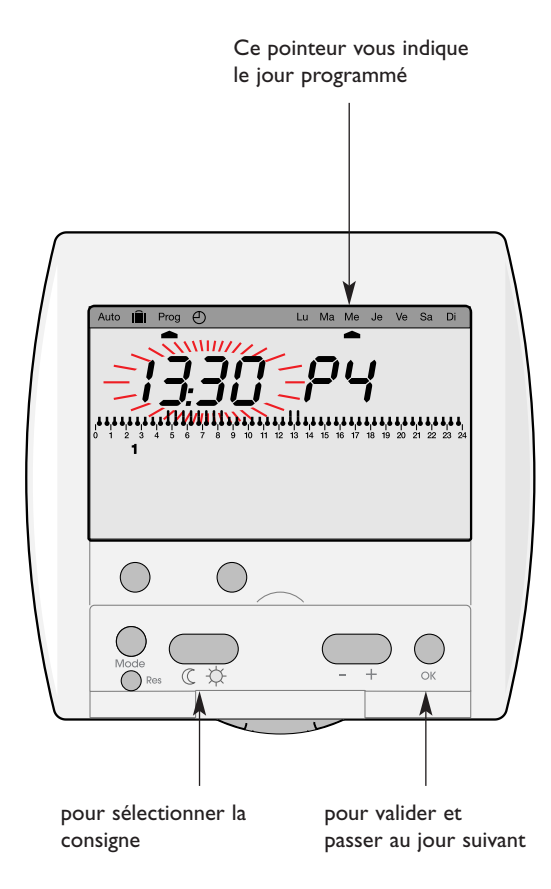

# **Votre clé de programmation**

- La clé de programmation est disponible, en option, sous la référence 23 893 elle vous permet :
- d'enregistrer sur votre Flash Programmer le programme contenu dans la clé.
- de déroger au programme automatique en exécutant le programme contenu dans la clé.
- de sauvegarder sur la clé le programme créé sur votre boîtier d'ambiance Flash Programmer.

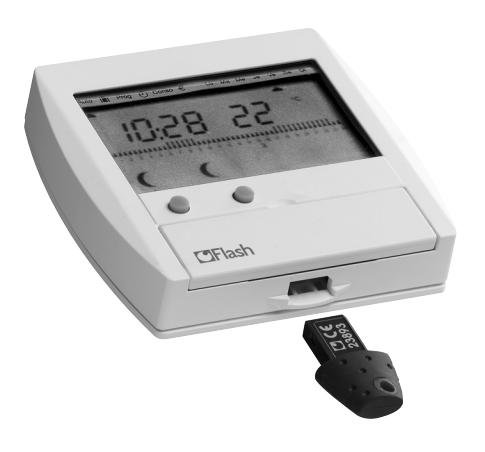

### **Pour enregistrer les programmes contenus dans la clé sur votre Flash Programmer :**

**1.** Insérer la clé dans son logement. Un symbole clé apparaît sur l'afficheur. Le Flash Programmer passe en mode **Prog**.

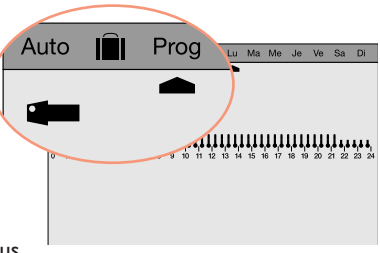

**2.** A l'aide des touches **<sup>+</sup>** et **-**, vous

pouvez visualiser le programme contenu dans la clé pour les différents jours de la semaine.

Si vous souhaitez afficher le programme de la zone 2, appuyer sur la touche Zone 2.

**3.** Pour enregistrer le programme, sélectionner le mode **Prog** LEC par appuis successifs sur la touche Lu Ma Me Je Ve Sa Di

**Mode**.

**4.** Appuyer sur **OK** pour confirmer. Le programme contenu dans la clé est enregistré sur votre Flash Programmer.

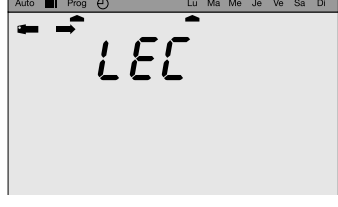

Vous pouvez retirer la clé.

**Important : le programme enregistré dans votre Flash Programmer sera effacé et remplacé par le programme de la clé.**

### **Pour sauvegarder un programme dans la clé**

Pour enregistrer dans la clé, la programmation que vous avez en mémoire dans votre Flash Programmer.

- **1.** Insérer la clé dans son logement. Un symbole clé apparaît sur l'afficheur.
	- le Flash Programmer passe en mode **Prog**.

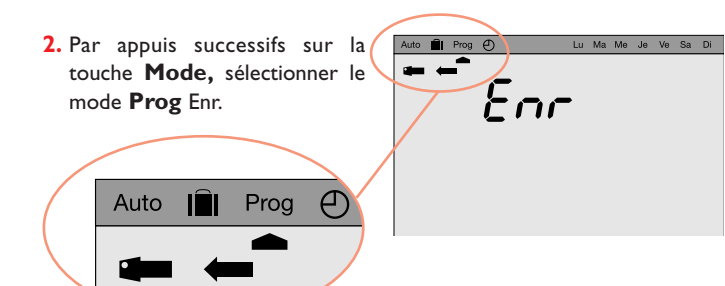

**3.** Appuyer sur **OK** pour confirmer.

Le programme contenu dans le Flash Programmer est sauvegardé sur la clé.

Vous pouvez retirer la clé.

### **Pour exécuter le(s) programme(s) contenu(s) dans la clé**

**1.** Insérer la clé dans son logement. Un symbole clé apparaît sur l'afficheur.

Le Flash Programmer passe en mode **Prog**.

- **2.**Vous pouvez visualiser le programme contenu dans la clé en sélectionnant la zone voulue, puis en sélectionnant le jour par appui sur les touches **<sup>+</sup>**,  ou **OK**.
- **3.** Appuyer 3 fois sur la touche **Mode** pour afficher **Auto** puis appuyer sur **OK** pour passer en mode automatique et exécuter les programmes contenus dans la clé.

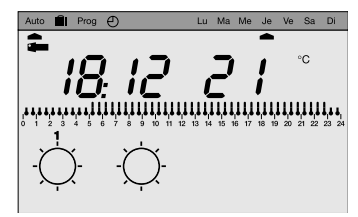

**Remarque :** 10 secondes après avoir inséré la clé, si aucune touche n'est actionnée, le Flash Programmer bascule automatiquement en mode «auto» et exécute le programme contenu dans la clé.

Pour arrêter le programme «clé» et revenir à la programmation automatique de votre Flash Programmer, il vous suffit de retirer la clé.

**Remarque :** cette fonctionnalité est très intéressante si votre rythme de vie change régulièrement.

C'est le mode de fonctionnement normal de votre Flash Programmer (pointeur mode sous **Auto**).

En mode automatique, le Flash Programmer s'adapte à votre rythme de vie en réalisant le ou les programmes que vous avez choisis.

L'afficheur vous indique les consignes en cours.

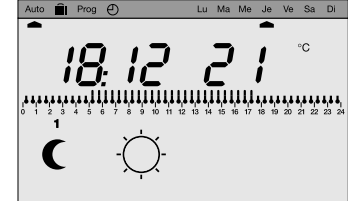

Dans l'exemple ci-dessus, la zone 1 est en réduit et la zone 2 est en confort.

Le profil journalier de la zone I est affiché.

# **Mode automatique Dérogation temporaire**

Cette fonction vous permet de changer la consigne jusqu'au prochain pas de programmation (passage de confort à réduit et vice-versa). par exemple : votre programme demande une température confort de 07h à 23h, alors que vous êtes absent à partir de 19h. En sortant, dérogez en réduit.A 23h, le programme reprendra automatiquement en appliquant la consigne réduit programmée. Pour effectuer une dérogation temporaire :

- Appuyer sur la touche de la zone que vous souhaitez déroger.
- La consigne en cours sur la zone est modifiée.

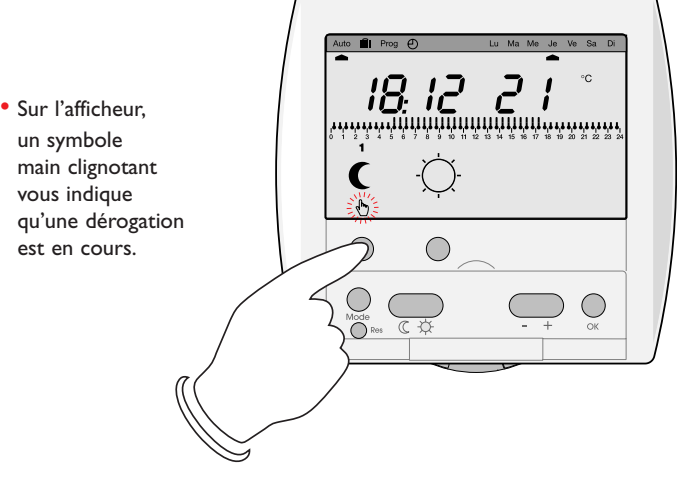

Si vous souhaitez annuler cette dérogation temporaire, appuyer à nouveau sur la touche de la zone dérogée.

Cette fonction vous permet de maintenir en permanence une ou plusieurs zones en confort ou en réduit et de ne plus prendre en compte la programmation. Par exemple : si vous partez en week-end du Samedi matin au Dimanche soir, avant de partir vous forcez en réduit. A votre retour, vous annulerez ce forçage pour repasser en mode automatique.

Pour effectuer un forçage permanent.

- appuyer sur la touche consigne confort  $\bigstar$  ou consigne réduit  $\mathbb C$  .
- un appui bref effectue un forçage permanent uniquement sur la zone sélectionnée
- un appui long (plus de 3 secondes) effectue un forçage permanent sur l'ensemble des deux zones (Flash Programmer 2 zones).
- sur l'afficheur, un symbole main fixe vous indique qu'un forçage permanent est en cours.

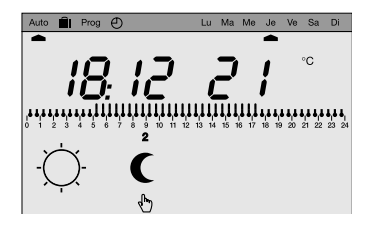

Pour annuler ce forçage et revenir en mode automatique : appuyer sur la touche zone.

### **Forçage permanent Mode Vacances/hors gel**

Ce mode est à utiliser pour vos absences de longue durée.

Il met l'ensemble de votre logement à l'abri des risques du gel en maintenant un niveau de température hors-gel.

Vous pouvez forcer cette consigne pour une durée illimitée ou programmer la durée de votre absence pour prévoir la remontée en température de votre logement à votre retour.

- par appui sur la touche Mode, positionnez le pointeur sous <sup>[2]</sup>.
- si vous souhaitez programmer votre retour, réglez la durée de votre absence (de 1 à 99 jours). La journée en cours compte pour 1 et le décompte se fait chaque jour à 0h00.

Si vous souhaitez effectuer un forçage hors-gel permanent, laissez ce réglage sur nb| - -.

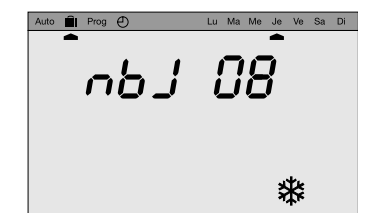

Le produit retournera en mode **Auto** lorsque le nombre de jours choisi se sera écoulé.

**Pour annuler le mode vacances et revenir en mode automatique, appuyer sur une touche «Zone» ou appuyer sur la touche Mode.**

### **Installation**

b

Votre Flash Programmer doit être installé à une hauteur de 1,5 m. environ. Il se compose de deux parties :

- une face avant embrochable.
- un socle destiné à être fixé dans une boîte d'encastrement diamètre 60mm.

Fixer le socle de votre boîtier d'ambiance dans la boîte d'encastrement à l'aide de deux vis.

La face avant se clipse simplement sur la partie encastrée.

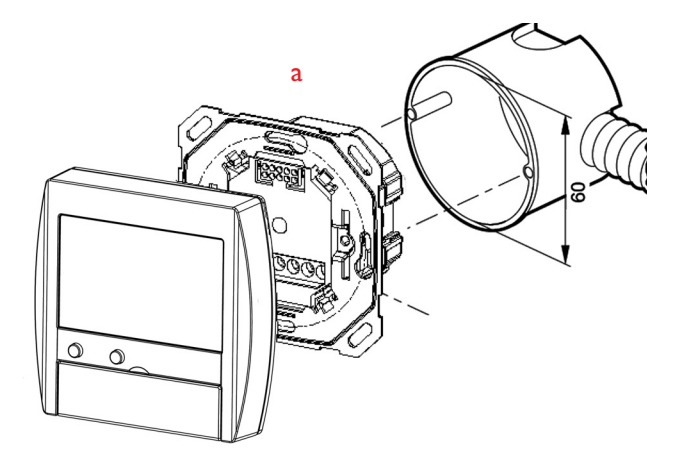

# **Que faire si?**

### •**l'afficheur est éteint :**

Vérifiez votre disjoncteur et remettez sous tension ou appelez votre électricien.

### •**l'afficheur indique CC-FP :**

Il y a une inversion entre le(s) fil(s) pilote(s) et la phase sur le convecteur. Coupez le secteur, supprimez le défaut, remettez sous tension ou appelez votre électricien.

## **Caractéristiques techniques**

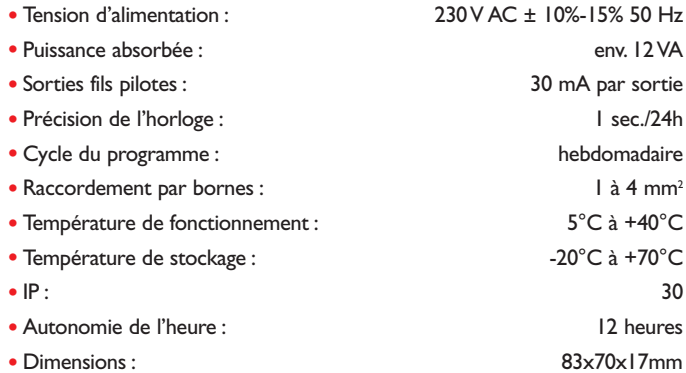

# **Schéma de raccordement**

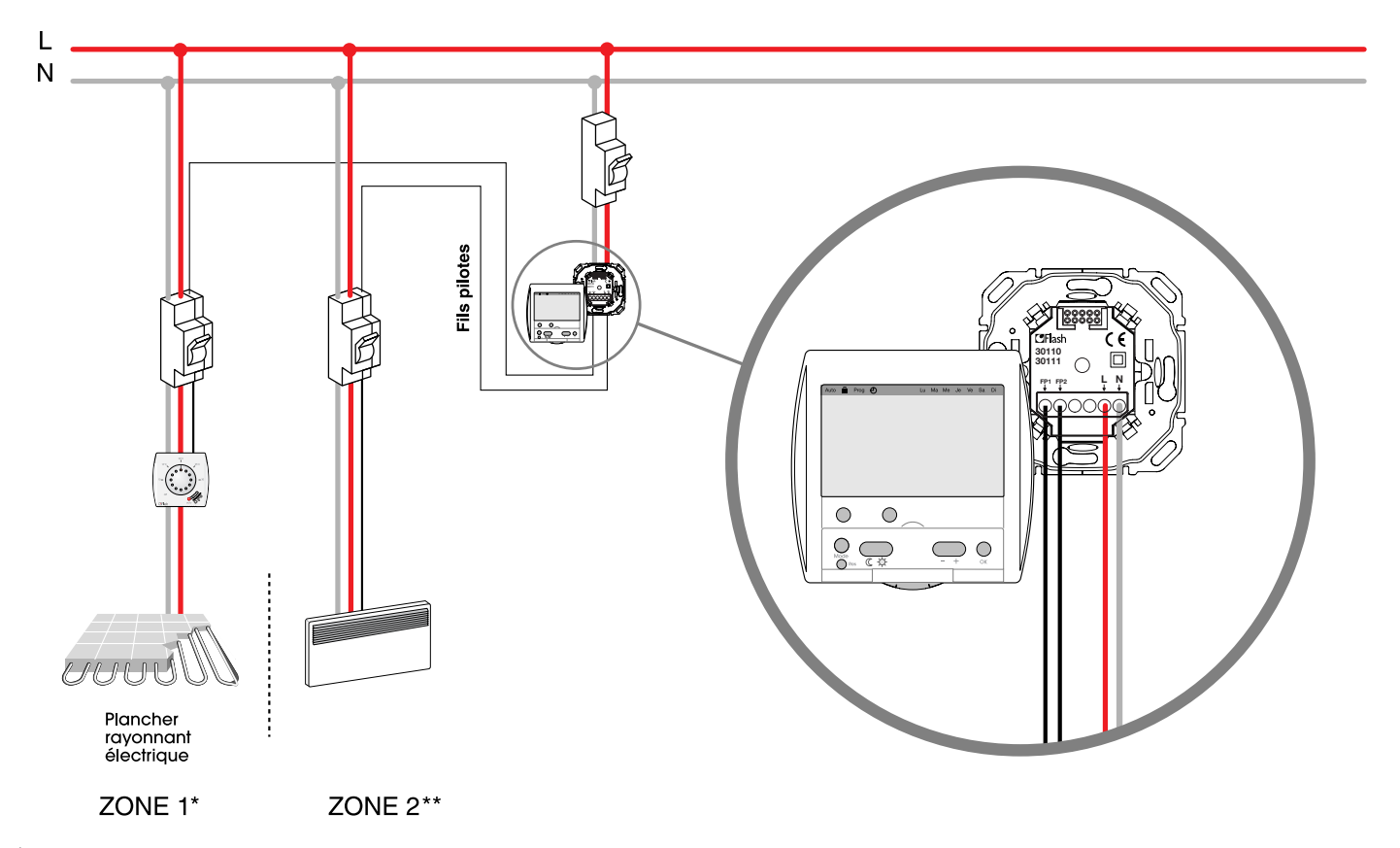

\* Flash Programmer 1 zone (30110)

\*\* Flash Programmer 2 zones (30111)